# **Syrus & Doran TPMS Integration Guide**

v2 - Sep.2019

This guide is intended for anyone looking to integrate Doran's Tire Pressure Monitoring System solution to **Syrus** devices. For technical support on Doran please contact: [https://doranmfg.com](https://doranmfg.com/)

### **Requirements**

- Syrus device minimum firmware 3.4.37
- ECU Monitor+ [Accessory](https://www.digitalcomtech.com/products/accessories/#ecu-monitor) minimum firmware 6.0.4
- ECU Monitor+ [installation](https://support.digitalcomtech.com/accessories/ecu-monitor-plus/installation/) guide
- Doran MDAS-9 RS-232 Protocol Standard (93)
- [Manufacturer](https://support.digitalcomtech.com/wp-content/uploads/2019/08/Doran-SmartLink-TPMS-Install-Summary-05-01-18-Manufacturer-Doc.pdf) Installation Guide
- Pegasus Configuration: **Syrus Standard TPMS** (ID: q552) (contact [support@digitalcomtech.com](mailto:support@digitalcomtech.com) for access)

## **Preparing Syrus & ECU Monitor**

Prior to the installation we have to make sure that the Syrus & ECU monitor are in the latest stable firmware versions. In order to do this we recommend doing it on a closed environment before installation.

Start by connecting the Syrus and ECU Monitor together like so:

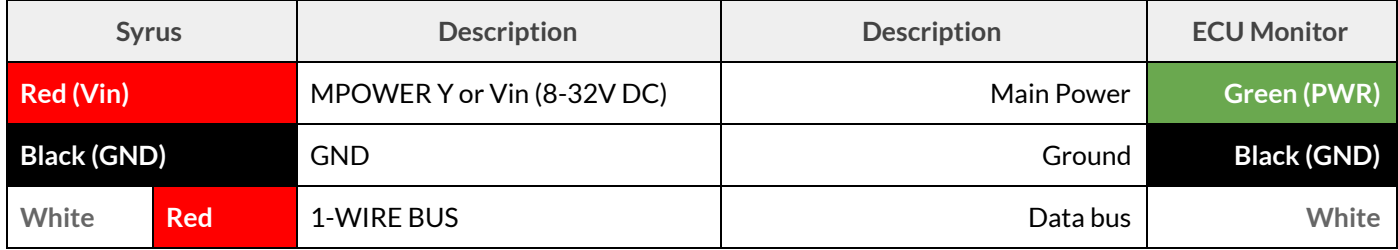

This will make the Syrus detect the ECU monitor and prepare it for proper firmware upgrade procedure.

On Pegasus you can upgrade it from the Pegasus Device Console section.

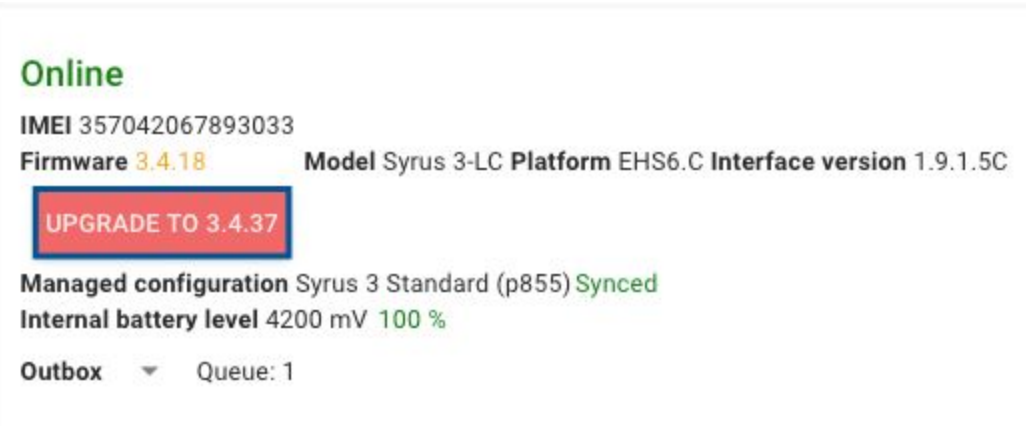

*\*Upgrading the Syrustakes about 3-4 minutes*

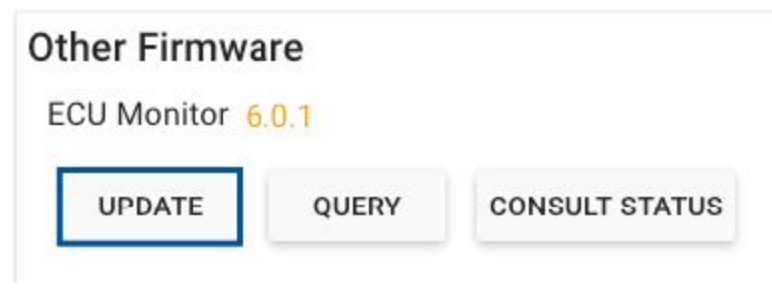

*\*Upgrading the ECU Monitor takes between 18-20 minutes*

Once upgraded, head to the Organization -> Devices section, select the Syrus device you want to load work with Doran TPMS. Click on the Managed Configuration tab and find the **Syrus Standard TPMS** configuration (ID: **q552**), and load it to the Syrus.

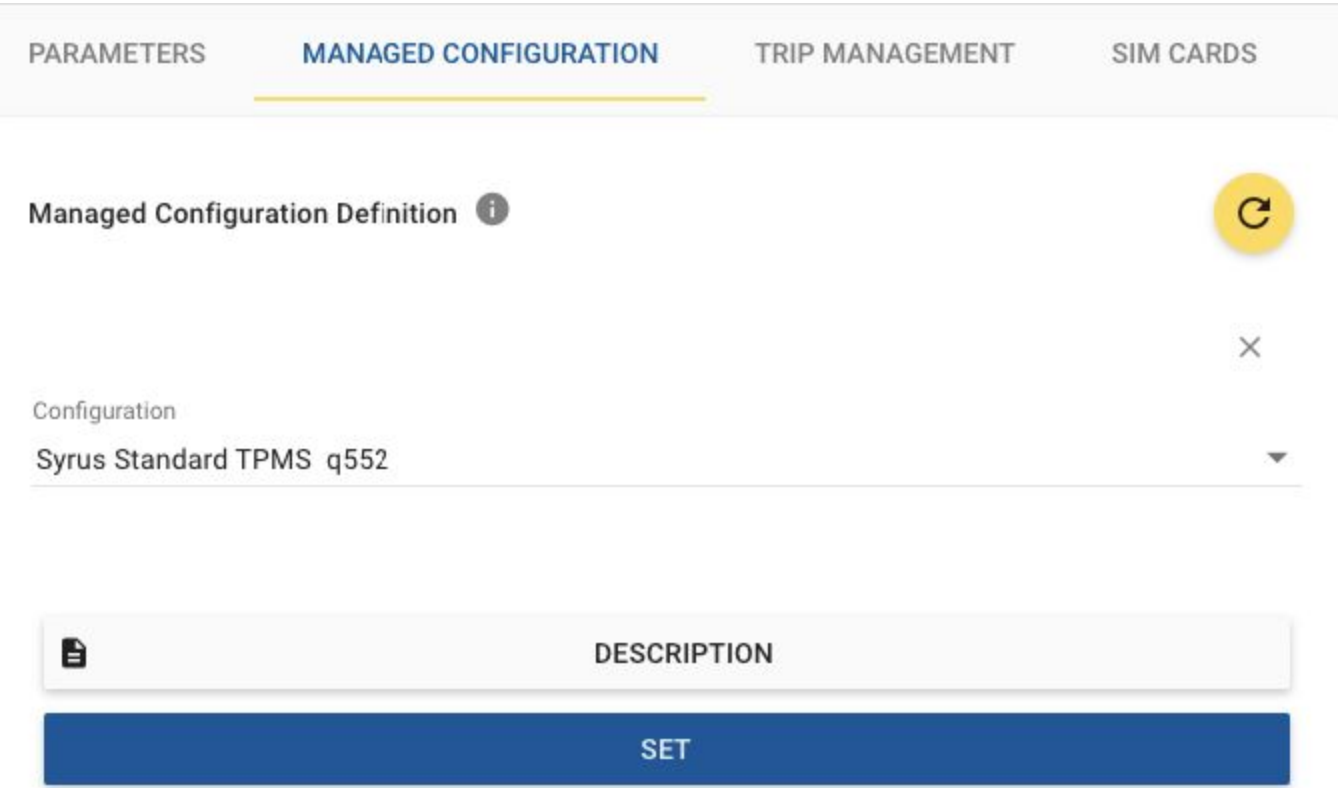

## **Installation**

Above you'll find a link to the Manufacturer's installation guide, which provides greater details as to the preparation of the Doran. Follow the steps to program the tire sensors.

For the installation there are two options, the first one **Option A** is without the CAN connection, directly to the display. With this option there's no vehicle CAN data, such as RPMs, total fuel consumed, coolant temperature, etc. only the TPMS related information such as tire pressure, temperature, and warnings. Please note that **Option A** also requires a *56 Ohm* resistance between the CAN\_H & CAN\_L cables. **Option B** is via the CAN of the vehicle, which does include CAN bus parameters, install whichever option is best suited for your needs.

# OPTION A: WITHOUT CAN CONNECTION

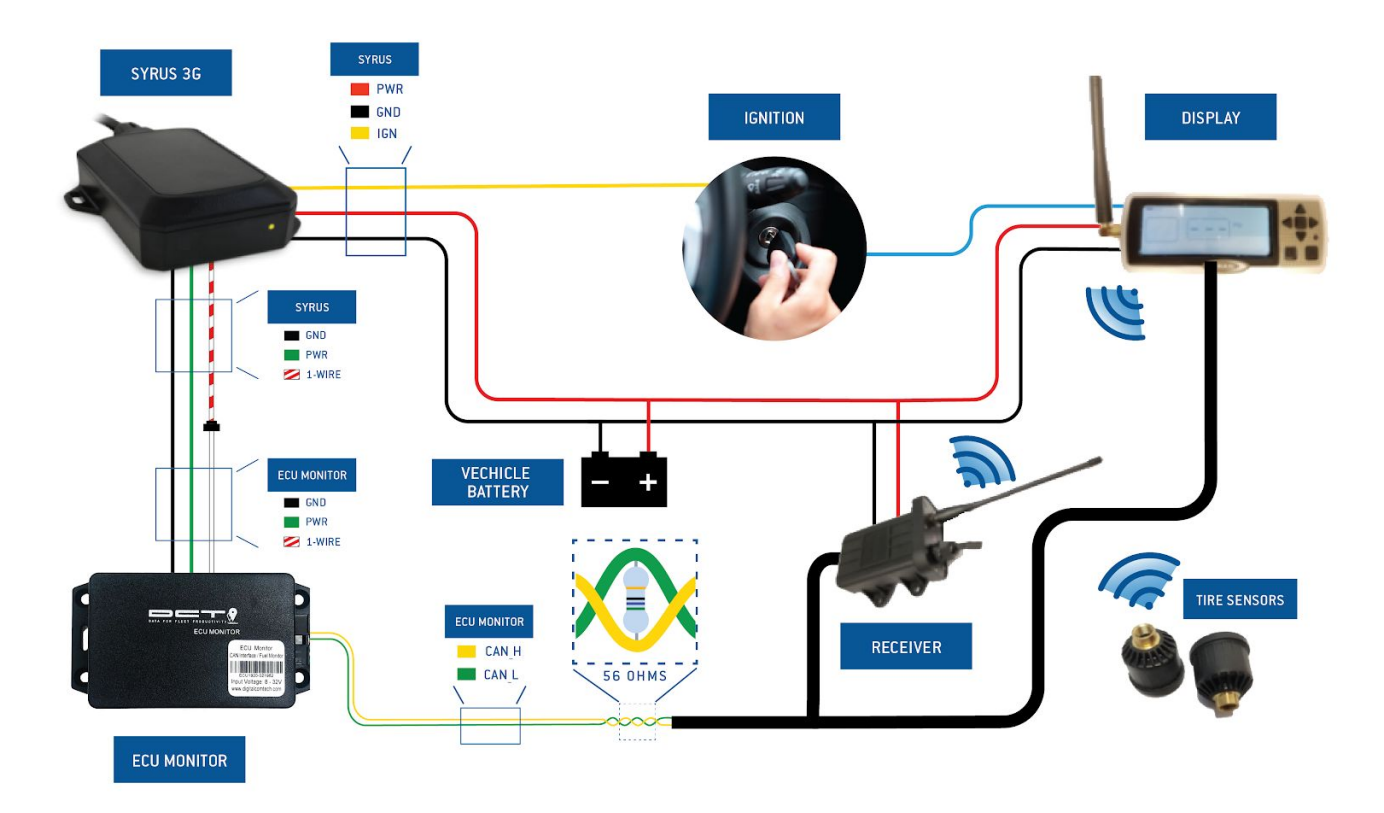

# **OPTION B: WITH CAN CONNECTION**

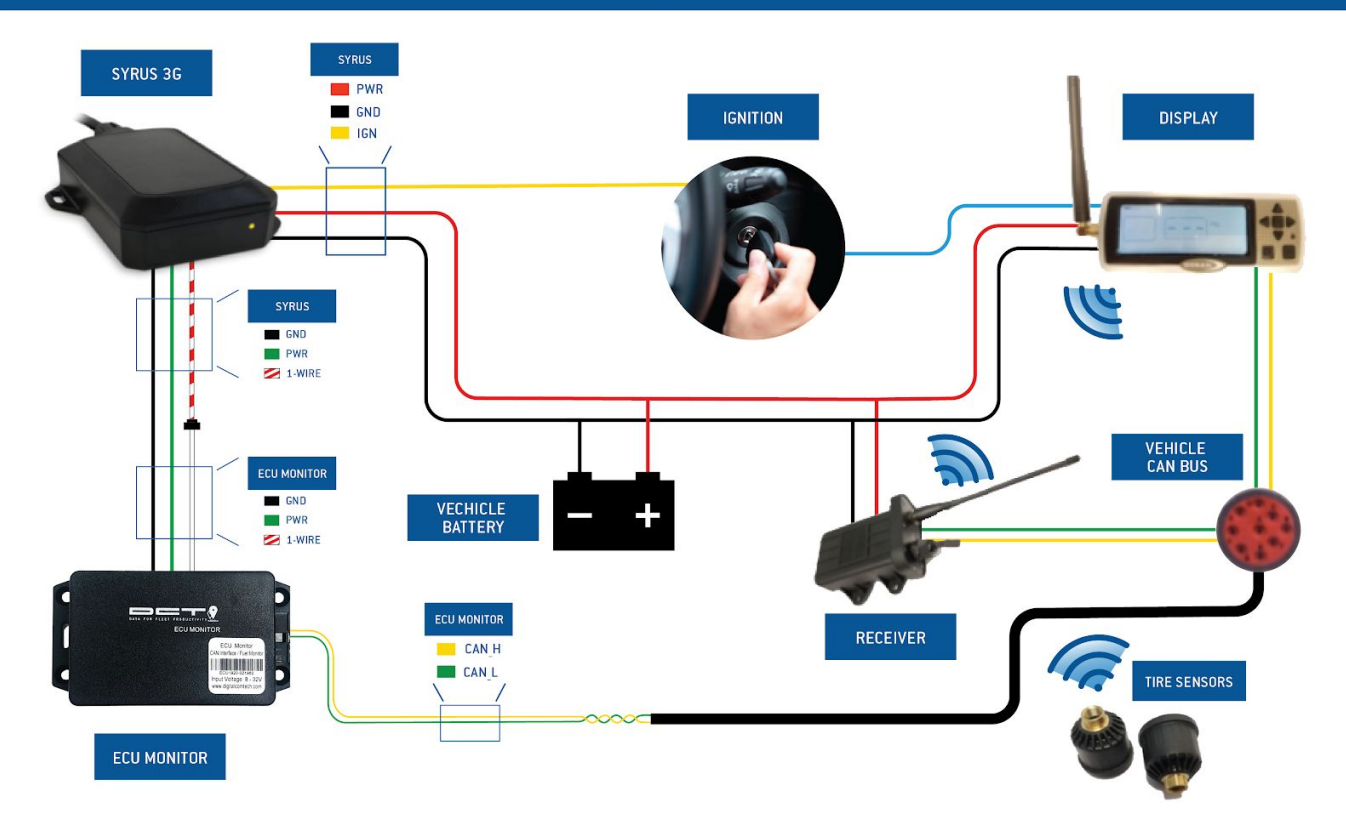

## **Tablet programming**

The following are screenshots of the SmartLink tablet programming tool.

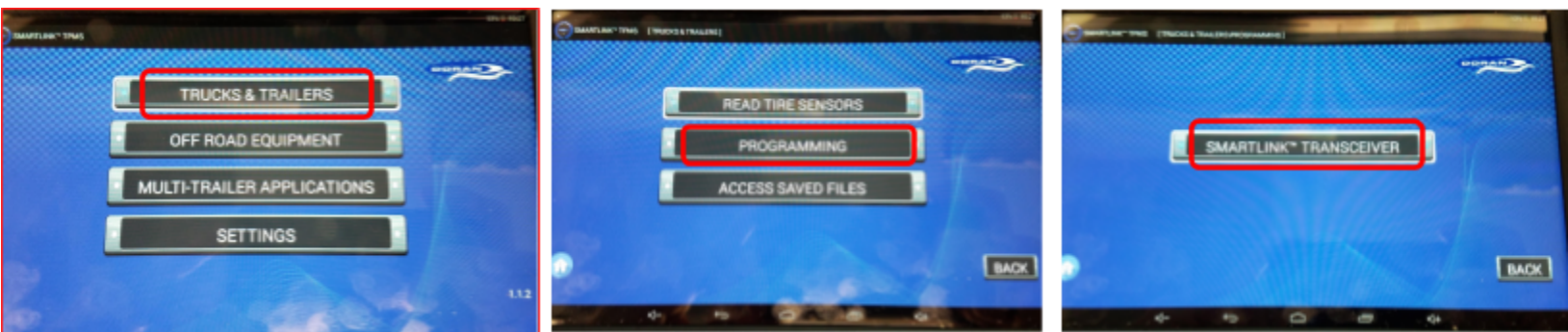

1. On the Home Screen, select "Trucks & Trailers" 2. Select "Programming" 3. "SmartLink Transceiver"

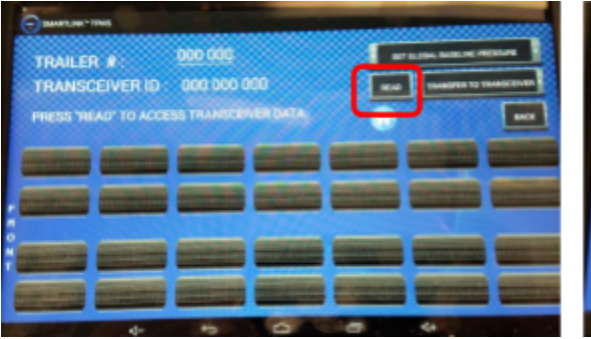

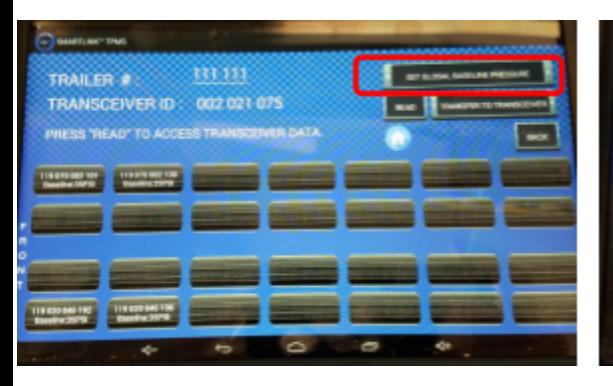

18.0

aa e

DELETE

CANCEL

air en

**HAN POCSSIBE** 

**CONFIRM** 

35

TRANS

119 020 046 196

**CUSTOMIZED ALARM PRE** LOW PRESSURE LEVEL 1

LOW PRESSURE LEVEL 2

**INPUT BASELINE PRESSURE(PS)** 

п

**READ ID** 

10. Input 12-digit sensor ID # and press "Confirm". Repeat for each trailer tire.

PLEASE SELECT THE DESIRED SMARTLINE® TRANSCEIVER

4. Select "Read" 5. Select the Transceiver you want to program

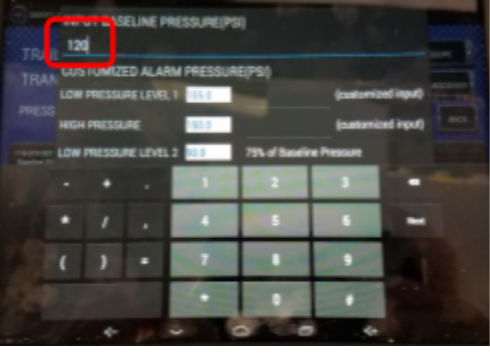

7. Select "Set Global Baseline Pressure" 8. Input desired trailer tire cold operating pressure

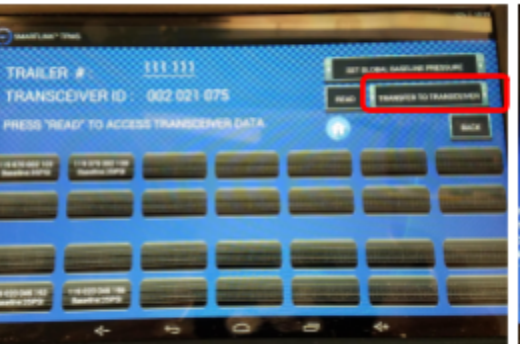

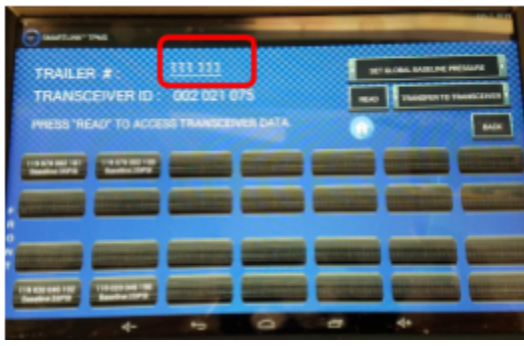

6. Select "Trailer #" and input your trailer ID #

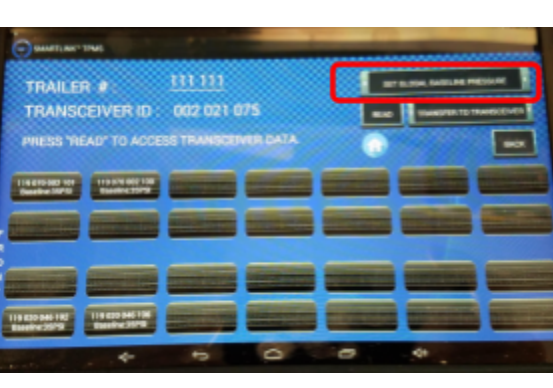

9. Select the tire position where you want to add a sensor

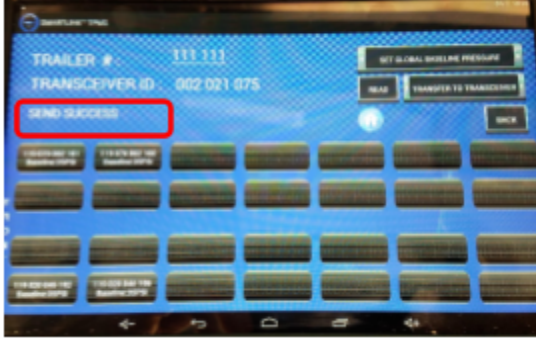

11. Select "Transfer to Transceiver" 12. "Send Success" confirms information has been sent to the trailer transceiver

# **Platform Integration**

#### Pegasus Gateway

Once the tire sensors are programmed and the Doran is working, send the following 2 commands via the Device Console on Pegasus. The device console is found directly in Tracking's Vehicle Dashboard Menu

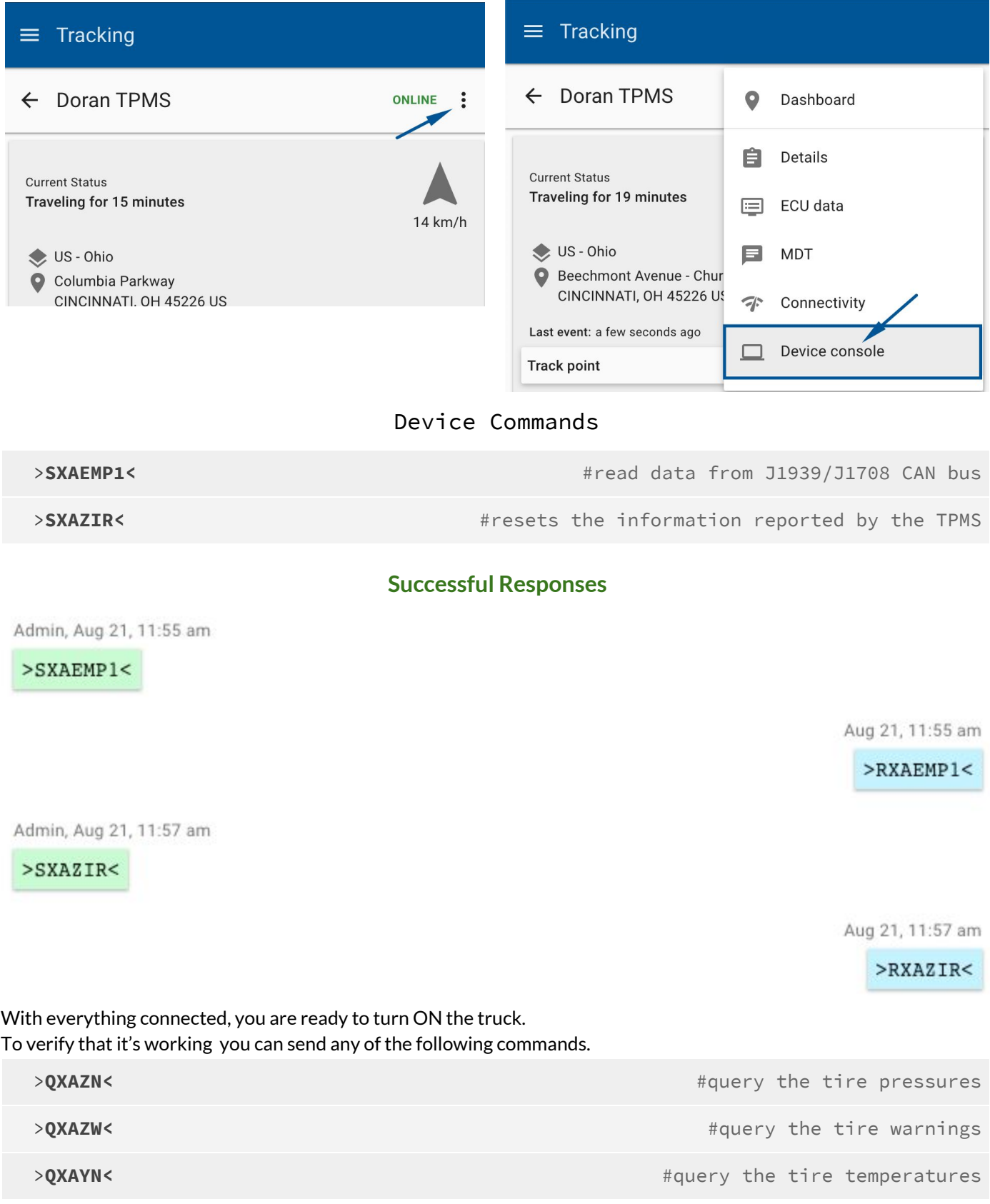

#### It will respond information similar to this, depending on how many tire sensors were provisioned

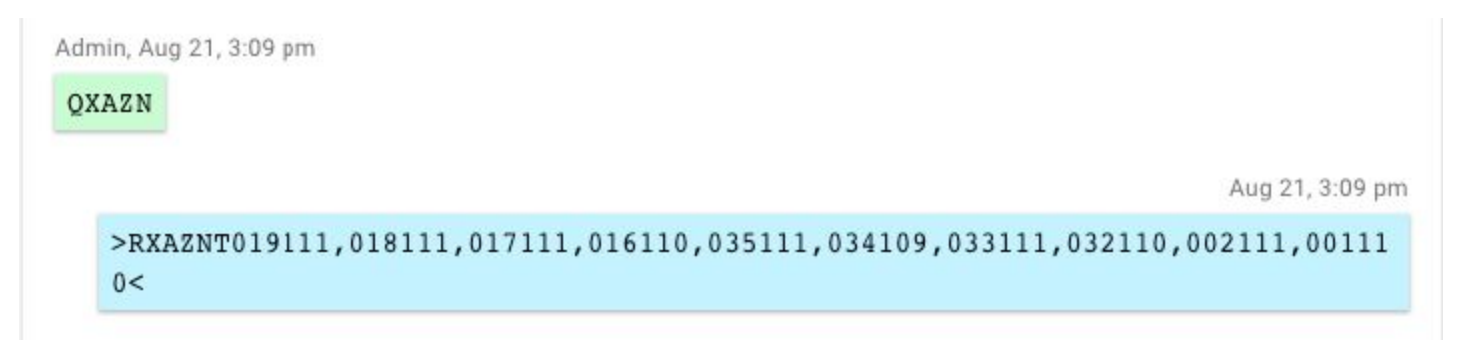

#### Finally, you can go back to Tracking's Vehicle Dashboard Menu and click on the ECU data, and scroll to the bottom

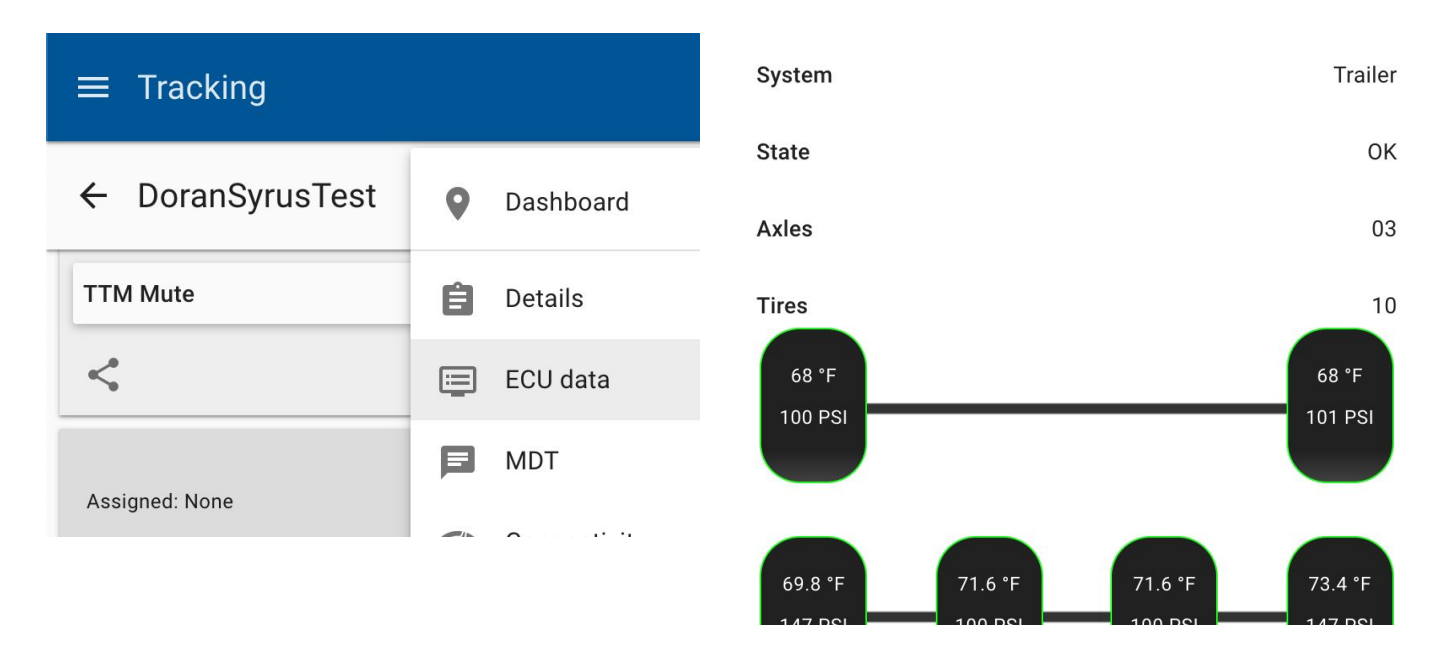

#### Third Party Platforms

For integrations outside of Pegasus, you can use the Syrus Firmware Plugin for DORAN. You can purchase the Doran Firmware Plugin from our **[Support](https://support.digitalcomtech.com/product-category/syrus-firmware-plug-in/) site store**.

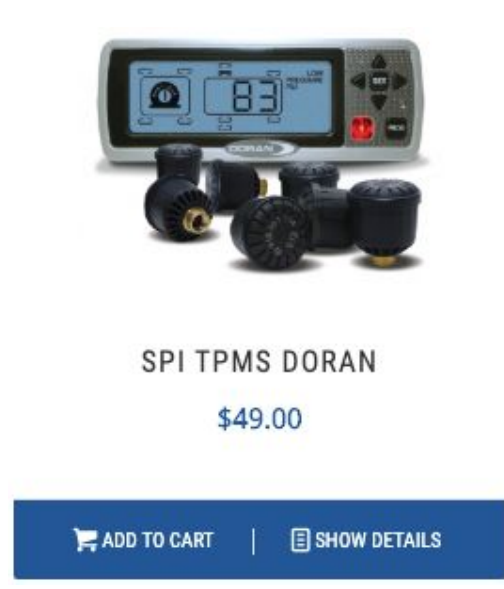

After purchasing just download the ECU Monitor installation guide with the link provided at the beginning.

### Useful Device Commands

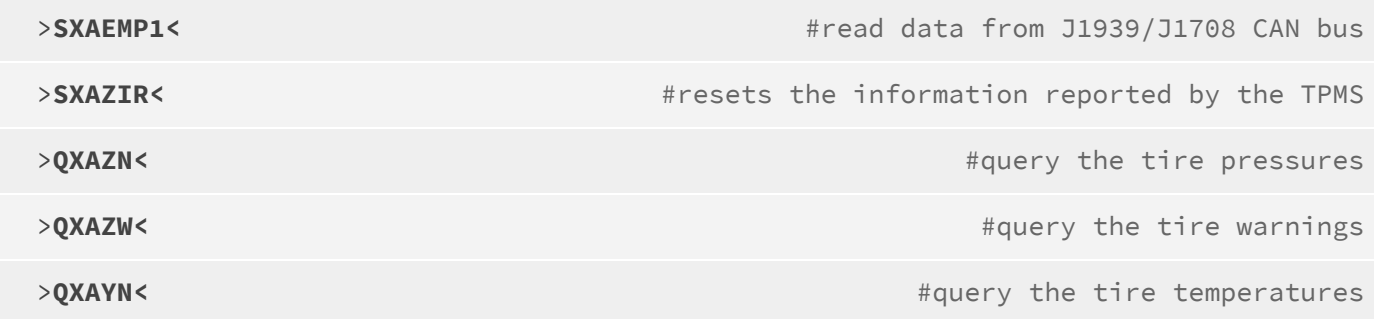